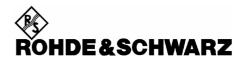

# **Power Viewer Plus 1.2.2**

For the Power Sensors R&S<sup>®</sup>NRP-Zxx

#### Contents

| ) Important Notes                  | 2 |
|------------------------------------|---|
| 2) Installation                    | 2 |
| 3) Prerequisites concerning the PC | 2 |
| 5) New and modified Features       | 3 |
| Release 1.2.2                      | 3 |
| Release 1.2.0                      | 3 |
| Release 1.1.4 – 1.1.8              | 3 |
| 7) Eliminated Issues               | 4 |
| Release 1.2.2                      | 4 |
| Release 1.2.0                      | 4 |
| Release 1.1.4 – 1.1.8              | 4 |
| B) Contact to our hotline          | 4 |

Windows is a registered trademark of Microsoft Corp.

# 1) Important Notes

This package contains the R&S Power Viewer Plus software. This software is designed to work with all R&S NRP-Z sensors.

# 2) Installation

The R&S Power Viewer Plus software is part of the R&S<sup>®</sup>NRP Toolkit starting with version number 1.7.0. The toolkit is supplied on a CD-ROM together with the sensors. It is also available on the internet under www.nrp.rohde-schwarz.com.

## 3) Prerequisites concerning the PC

The R&S Power Viewer Plus software is designed to run on a Microsoft Windows (2000/XP/VISTA) based operating system. The R&S NRP Toolkit installation requires about 15 MBytes of free space on the hard disk. The R&S NRP-Z sensors can directly be connected to the PC USB port using either the R&S NRP-Z3 or -Z4 adapter cable. In case the Z4 cable is used the USB port must be capable of driving up to 500 mA devices.

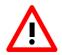

If you forgot to install the  $R\&S^{\otimes}NRP$  Toolkit software, Windows will not succeed to find a USB driver for the power sensor. If this happens, the  $R\&S^{\otimes}NRP$ -Zx is highlighted by a yellow exclamation mark in the Windows device manager. In this case, proceed as follows:

- Abort the dialog for driver installation.
- Install the R&S<sup>®</sup>NRP Toolkit from the CD-ROM. Then manually assign the USB driver from the toolkit to the R&S<sup>®</sup>NRP.
- ➢ Go to Control Panel − Add/Remove Hardware and start the hardware assistant to search for new components.
- Select the R&S<sup>®</sup>NRP-Zxx in the list of hardware components and complete the driver installation.
- > Unplug the power sensor and reconnect it.

### 6) New and modified Features

#### Release 1.2.2

- New marker dialog for the trace measurement mode (via context menu)
- Gamma correction for continuous average measurement
- Status dialog during sensor scan
- CCDF data can be saved in two columns (level and %) including ref. power

#### Release 1.2.0

- New settings dialog
- Improved auto set functionality for trace mode
- Improved print report functionality
- Numeric view of statistics data (table)
- Frequency offset can be set individually in multi channel mode

#### Release 1.1.4 – 1.1.8

- Mouse wheel can be used to zoom in data log window.
- Statistics mode supports PDF and relative CCDF view.
- AWGN reference curve added to statistics view.
- General user interface improvements.
- Correction frequency can be entered flexibly.
- Auto Set function added to Trace Mode.
- Improved printout in Trace Mode.

### 7) Eliminated Issues

#### Release 1.2.2

- Fixed problems when entering large x/div values in the trace mode
- Improved auto set functionality in the trace mode
- Markers shown as arrows if they are located outside of the visible area
- X axis time limit corrected for Z11/21 sensors
- AWGN reference curve display fixed for large power levels
- Corrections with regard to the use of global offset values (all modes)
- Sensor assignment does not get cleared anymore when scanning for new sensors
- Application always initializes on primary screen

#### Release 1.2.0

- Timeout problems eliminated for use with AnywhereUSB (<u>www.digi.com</u>)
- Z11, Z21 sensors show correct trace when operated in free running trace mode

#### Release 1.1.4 – 1.1.8

- USB connection timeout set to 3 seconds instead of 25 makes the software react faster to communication problems.
- Sensor firmware version number is now evaluated correctly (only NRP-Z81).
- Display of false sensor settings in Multi Channel Mode corrected.
- Registry key for long distance connection mode is now correctly evaluated (Use with LongDistance.exe V 1.02).
- Memory leak in Trace Mode fixed.

### 8) Contact to our hotline

Any questions and ideas concerning the instrument are welcome to our hotline:

| Phone:  | +49 1805 124242                   |
|---------|-----------------------------------|
| FAX:    | +49 89 4129 13777                 |
| e-mail: | CustomerSupport@rohde-schwarz.com |